## Integración de Intersight con CX Cloud Ī

# Contenido

Introducción **Prerequisites** Integración de la telemetría con la nube CX

## Introducción

Los clientes de CX Cloud pueden integrar cuentas de telemetría de Intersight con su cuenta de CX Cloud, lo que proporciona una única ubicación para ver recursos, licencias y contratos. Este documento describe el proceso simple necesario para integrar las cuentas.

### **Prerequisites**

Para integrar una cuenta de Intersight con CX Cloud, un administrador de la nube de CX o un superadministrador también debe ser el administrador de la cuenta de Intersight o el administrador de usuario de la cuenta de Intersight con la misma ID de cisco.com.

# Integración de la telemetría con la nube CX

Para integrar la telemetría con la nube CX:

1. Inicie sesión en el portal de la nube de CX con permisos de administrador o superadministrador. Se muestra la página principal de CX Cloud.

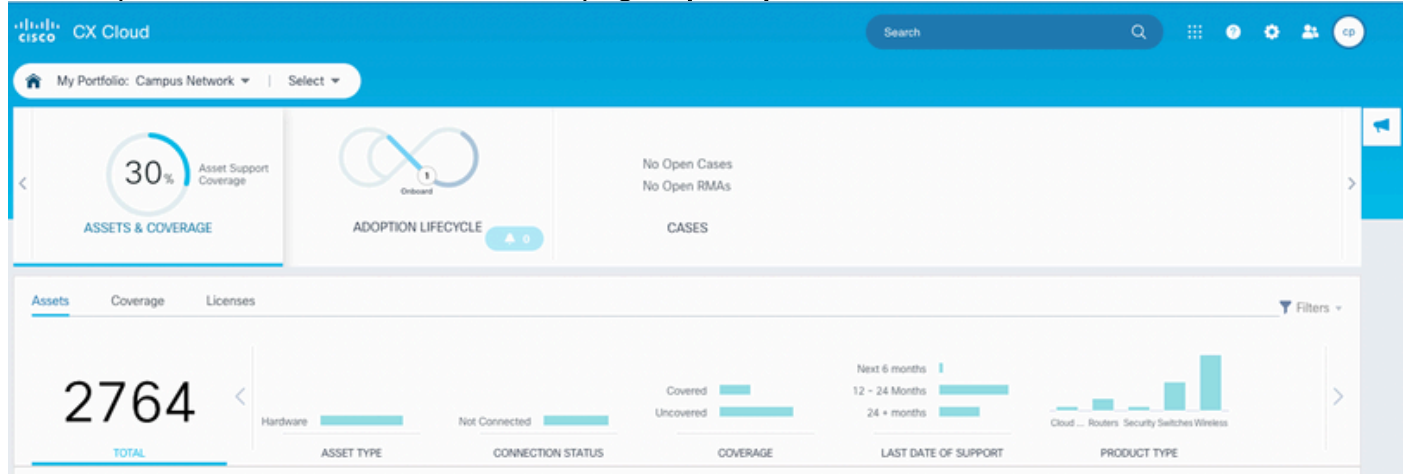

2. Haga clic en el icono Settings. Se abre la ventana Orígenes de datos.

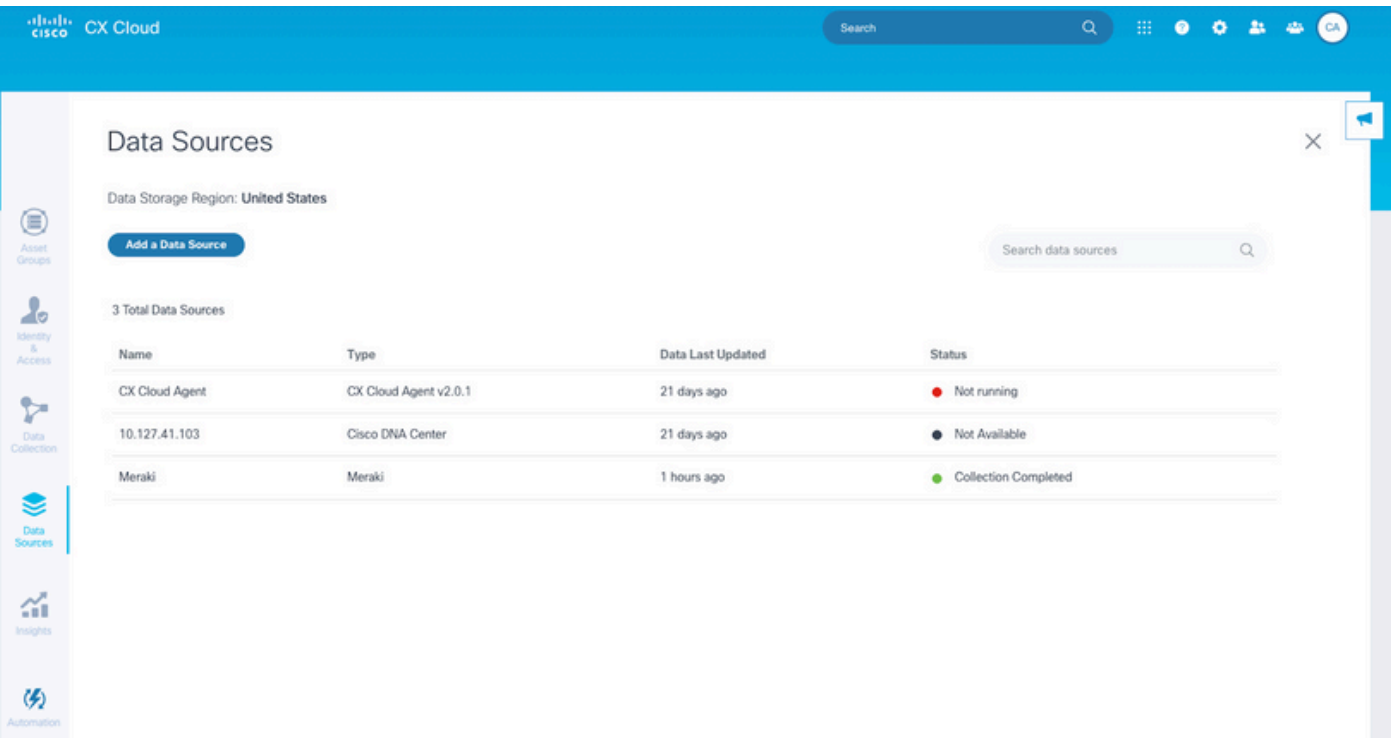

Orígenes de datos

#### 3. Haga clic en Agregar un origen de datos. Se abre la ventana Agregar orígenes de datos.

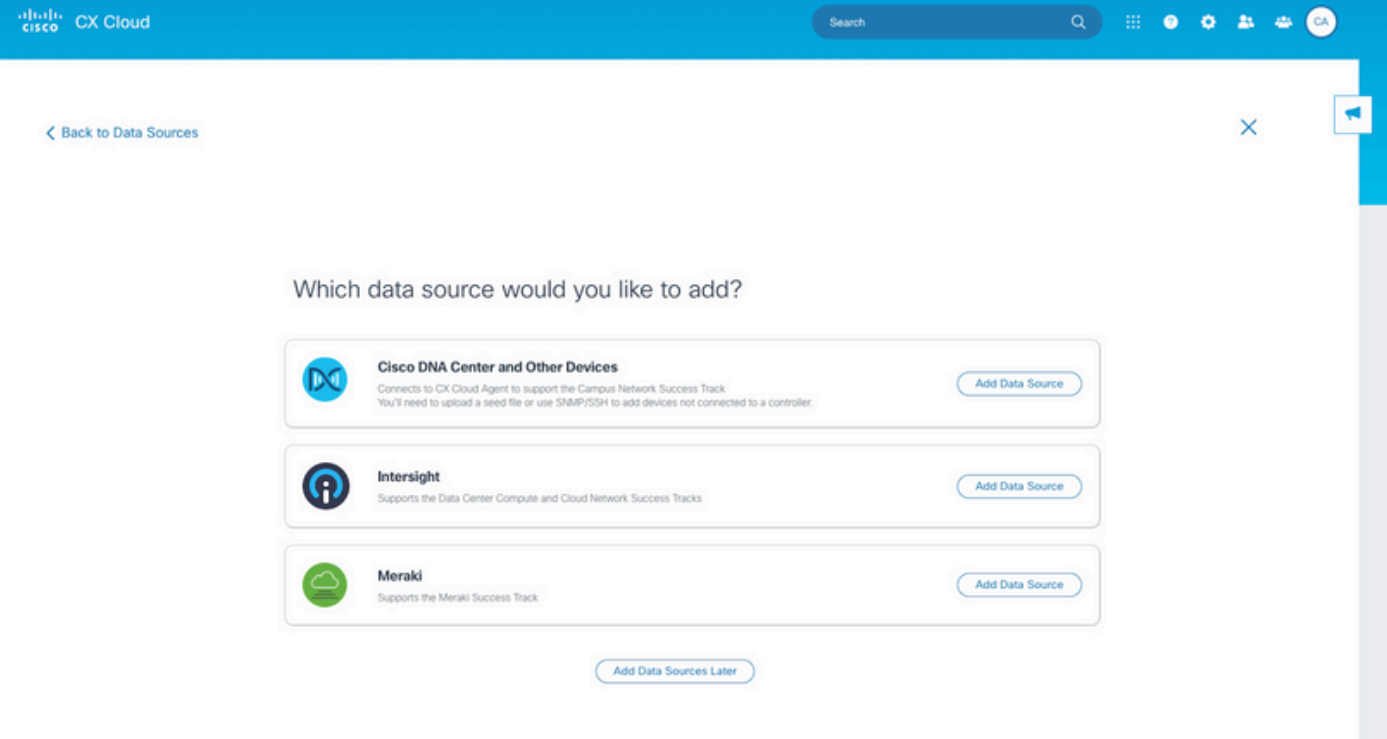

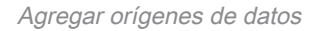

4. Haga clic en **Agregar origen de datos** en la línea **Intersight**. La página de selección de cuentas muestra las cuentas de Intersight para las que el usuario tiene la función de administrador de cuentas o de administrador de acceso de usuario.

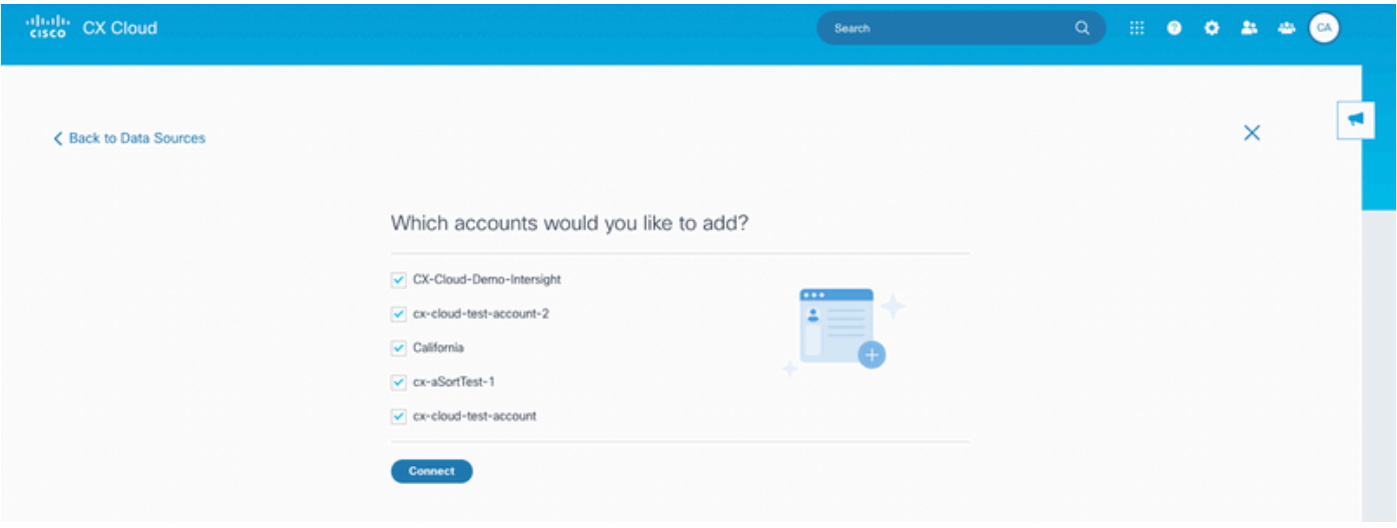

Selección de cuentas

Nota: Sólo se admiten usuarios definidos estáticamente en Intersight. Los usuarios que obtienen su función dinámicamente de un proveedor de identidad no son compatibles y esas cuentas no se mostrarán.

- 5. Seleccione las cuentas Intersight aplicables para la integración.
- 6. Haga clic en Connect (Conectar) Aparecerá una confirmación cuando las cuentas se hayan conectado correctamente.

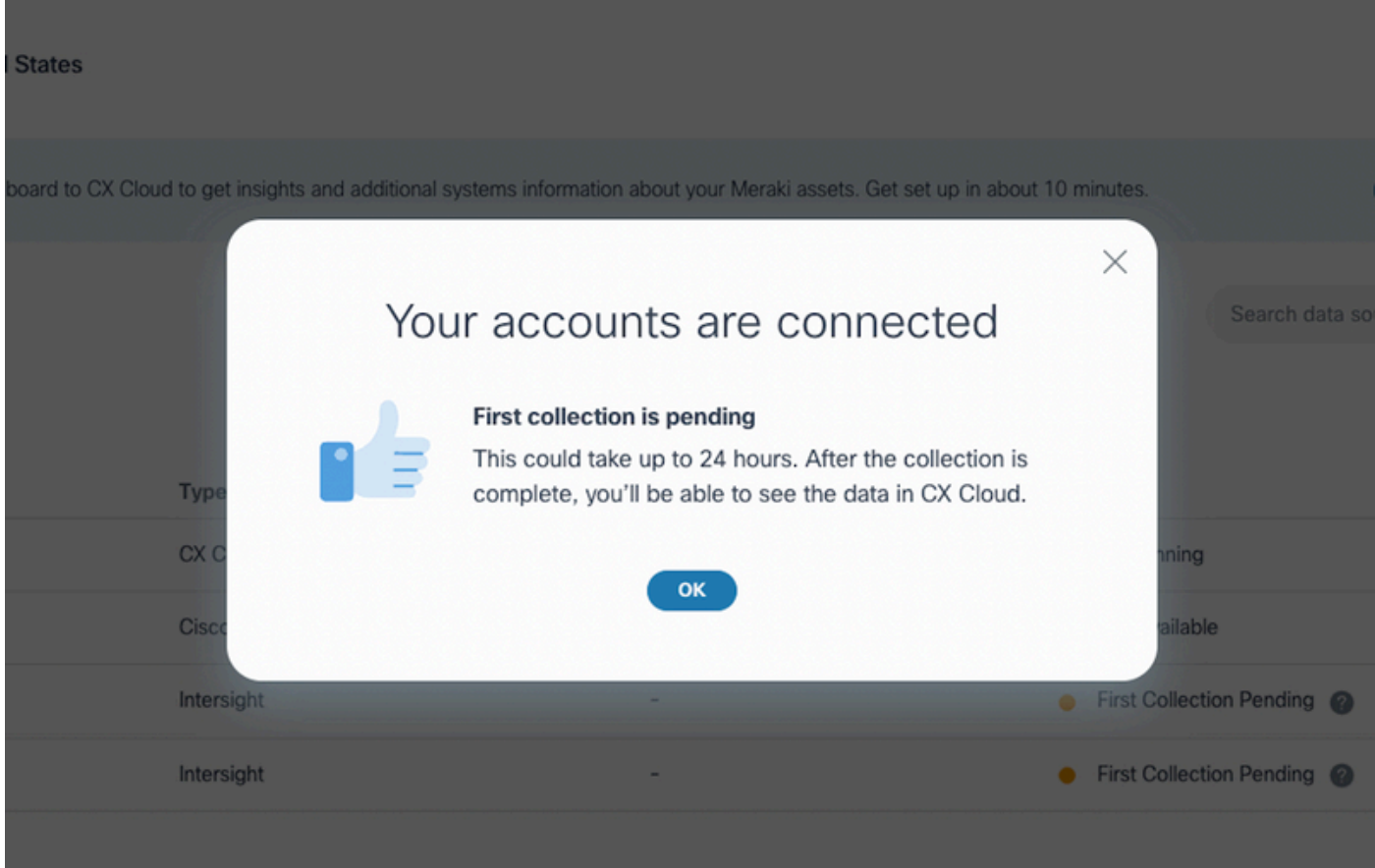

Los datos de telemetría se muestran al finalizar la recopilación.

Intersight Accounts Linked

#### Acerca de esta traducción

Cisco ha traducido este documento combinando la traducción automática y los recursos humanos a fin de ofrecer a nuestros usuarios en todo el mundo contenido en su propio idioma.

Tenga en cuenta que incluso la mejor traducción automática podría no ser tan precisa como la proporcionada por un traductor profesional.

Cisco Systems, Inc. no asume ninguna responsabilidad por la precisión de estas traducciones y recomienda remitirse siempre al documento original escrito en inglés (insertar vínculo URL).